# Meals - CACFP Meal Service Action - Excel

Last Modified on 04/12/2019 8:25 am EDT

#### Report Description

An excel document that displays a list of students that were served meals past the scheduled time for the meal. Students must be checked in/out for the day. The report runs for a week at a time; the date that is entered in the From Date field will pull detail for the entire work week. Business Level/center level meal times must be set on the Meals > Times screen in order for the report to work.

#### Report Conditions

- The Center is not required; if the center is left blank, data will pull for all sites
- If only the From Date is entered, the field will act as an "As Of" date and pull all data from the entered date until current
- If only the To Date is entered, data will pull from the To Date to the current date

#### Sample Report

Click the report name to view a sample: cacfp\_meal\_service\_action\_report  $(5)$ .xlsx

## Accessing the Report

1. From the Reports menu, click Room/Program

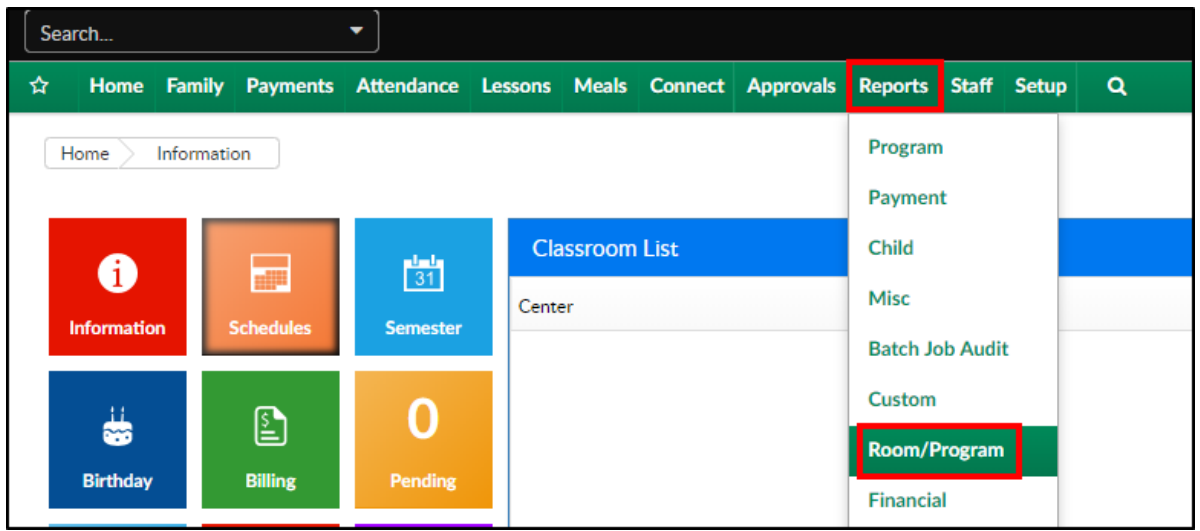

2. From the Report Category drop-down, select Meals

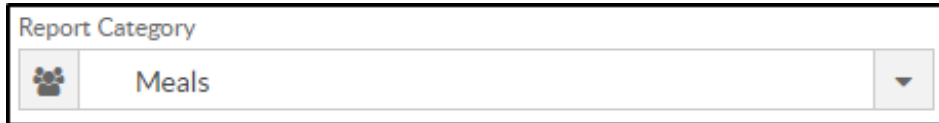

3. Choose CACFP Meal Service Action - Excel from the Report drop-down

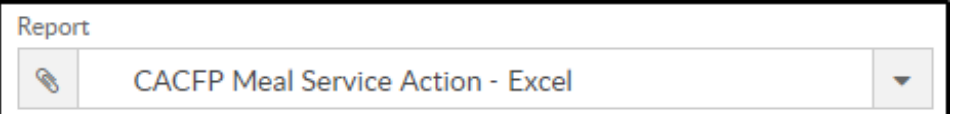

- 4. Select any necessary Search Criteria
	- Center select the business level or a center
	- Semester choose the semester from the drop-down list, if applicable
	- Category select a category, if applicable
	- Classroom choose a classroom from the list, if applicable
	- From Date when the date is left blank, data will pull from the current week
- 5. Click Create Report
- 6. The requested report will open in Excel format. There are two tabs to this report:
	- Counts at the business level, it will show each center and how many students attended/absent and meals served

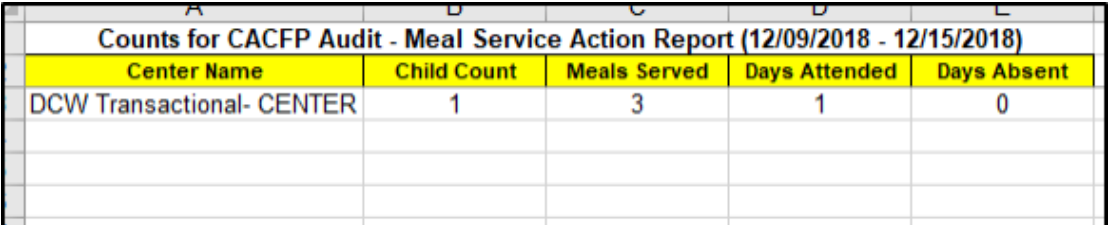

Each center will have its own tab which displays the student's name, their CACFP status, room, attendance detail, and if they were served a meal within the correct time or outside of the scheduled times

### Report Fields

- Counts worksheet
	- Center Name

nding Type <mark>| Assigne</mark><br>| Infants

- Child Count
- Meals Served
- Days Attended
- Days Absent
- Each Center tab
	- Child ID
	- Child Name
	- Eligibility Code
	- Funding Type
	- Assigned Room
	- Attendance Code
	- Attendance Date
	- Time In
	- Time Out
	- Meal Status
		- AM Snack
		- Room Served
- **Lunch**
- Room Served
- **Dinner**
- Room Served